# **Inhaltsverzeichnis**

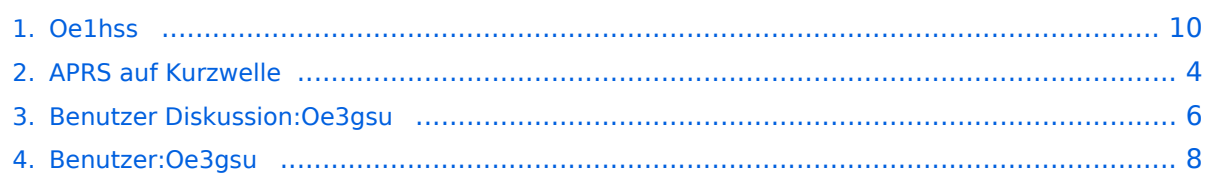

# **Oe1hss**

[Versionsgeschichte interaktiv durchsuchen](https://wiki.oevsv.at) [VisuellWikitext](https://wiki.oevsv.at)

# **[elltext anzeigen\)](#page-9-0)**

[Oe3gsu](#page-7-0) [\(Diskussion](#page-5-0) | [Beiträge\)](https://wiki.oevsv.at/wiki/Spezial:Beitr%C3%A4ge/Oe3gsu)

[← Zum vorherigen Versionsunterschied](#page-9-0)

## **[Version vom 15. Juni 2008, 19:14 Uhr](#page-9-0) ([Qu](#page-9-0) [Version vom 15. Juni 2008, 19:16 Uhr](#page-9-0) [\(Qu](#page-9-0) [elltext anzeigen](#page-9-0))**

[Oe3gsu](#page-7-0) ([Diskussion](#page-5-0) | [Beiträge\)](https://wiki.oevsv.at/wiki/Spezial:Beitr%C3%A4ge/Oe3gsu) [Zum nächsten Versionsunterschied →](#page-9-0)

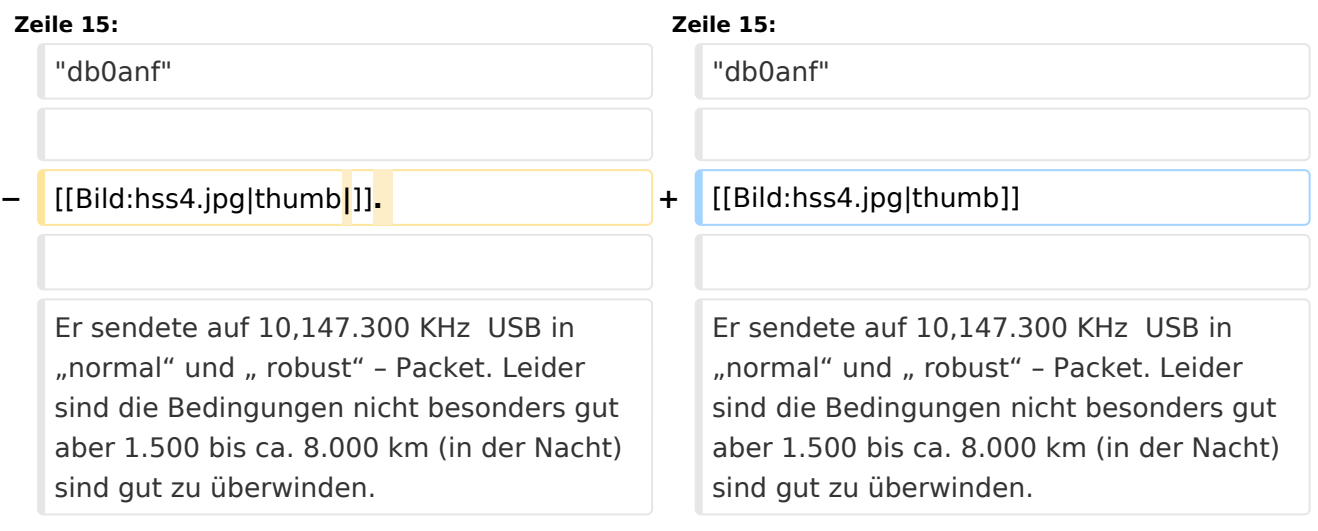

# Version vom 15. Juni 2008, 19:16 Uhr

# Ein Beispiel für APRS auf KW:

Unser Vizepräsident OE1HSS war mit einem Segelboot in der Karibik mit dem Rufzeichen OE1HSS auf APRS qrv.

Hier 4 Beispiele wie man ihn bisher beobachten konnte:

#### "UIView"

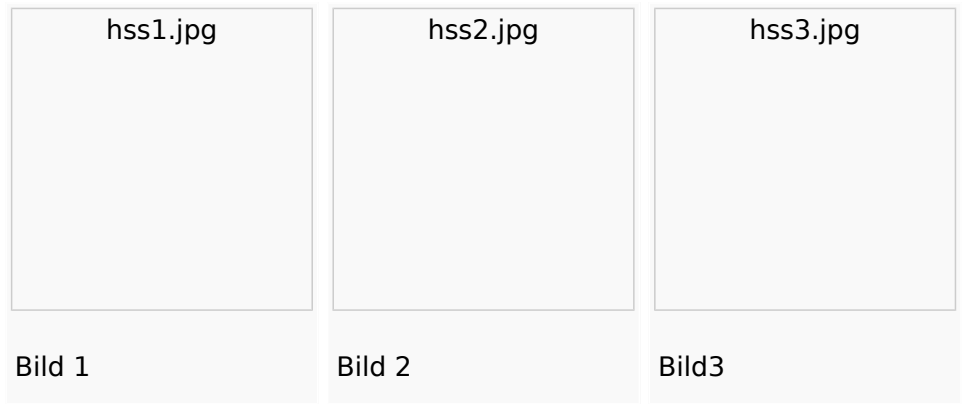

Wie man den OM beobachten kann wird im Folgenden erklärt:

## **per Internet\:**

man gehe auf die Seite www.db0anf.de und gebe links oben das zu suchende Call ein hier z.B.: OE1HSS. damit lässt sich der letzte empfangene Standort ziemlich genau bestimmen.

# **in UiView\:**

man verbindet sich mit einem Server: z.B.: dl.aprs2.net: 10155 und schreibe in den Extra log-on text: folgendes hinein: filter a/25/-80/0/-40 jetzt empfängt man nur Daten die aus dem Karibischen Raum kommen, was für den Datenverbrauch von Vorteil ist.

Erklärung Filter: 25 = 25 nördliche Breite/80 =80 Grad westliche Länge/ 0 = 0 Grad Breite und / 40 = 40 Grad westliche Länge. (südliche Breite und östliche Länge haben ein - (minus) vorangestellt)

Jetzt braucht man nur noch die Karten der Karibik. Diese sind auf dem SSU Server herunterzuladen (Software/UiView\_bma/maps\_msu/Karibik) oder können auch mir direkt über E-Mail oe3msu@oevsv.at angefordert werden (als .zip-File). Wenn man jetzt noch in der Auto Track-Liste (Setup/Auto Track List) das Rufzeichen OE1HSS eingibt springt UIView genau auf die Karte in der Karibik, wenn OE1HSS empfangen wird

#### Aussichten:

mehrere OM`s aus OE werden diesem Sommer in Namibia und Australien unterwegs sein – alle mit einem TNC welches auf normal und robust - Packet ihre Daten aussenden werden. Vielleicht ein Grund mehr sich mit dem Thema " APRS – weltweit" zu beschäftigen.

<span id="page-3-0"></span>[Versionsgeschichte interaktiv durchsuchen](https://wiki.oevsv.at) [VisuellWikitext](https://wiki.oevsv.at)

## **[Version vom 15. Juni 2008, 19:14 Uhr](#page-9-0) ([Qu](#page-9-0) [Version vom 15. Juni 2008, 19:16 Uhr](#page-9-0) [\(Qu](#page-9-0) [elltext anzeigen\)](#page-9-0)**

[Oe3gsu](#page-7-0) [\(Diskussion](#page-5-0) | [Beiträge\)](https://wiki.oevsv.at/wiki/Spezial:Beitr%C3%A4ge/Oe3gsu)

[← Zum vorherigen Versionsunterschied](#page-9-0)

# **[elltext anzeigen](#page-9-0))** [Oe3gsu](#page-7-0) ([Diskussion](#page-5-0) | [Beiträge\)](https://wiki.oevsv.at/wiki/Spezial:Beitr%C3%A4ge/Oe3gsu)

[Zum nächsten Versionsunterschied →](#page-9-0)

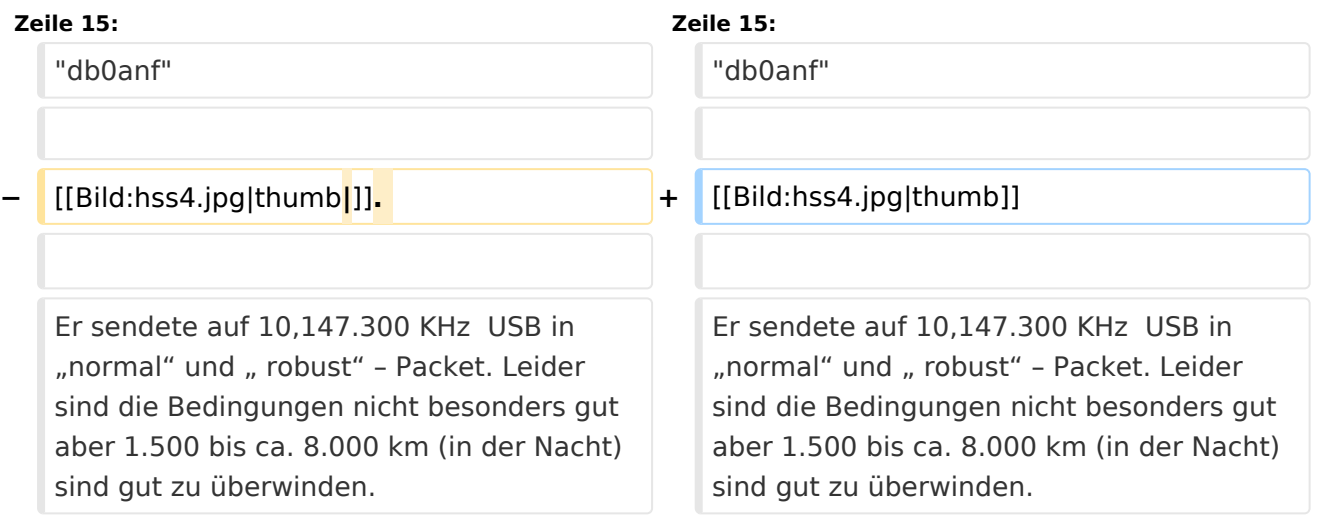

# Version vom 15. Juni 2008, 19:16 Uhr

# Ein Beispiel für APRS auf KW:

Unser Vizepräsident OE1HSS war mit einem Segelboot in der Karibik mit dem Rufzeichen OE1HSS auf APRS qrv.

Hier 4 Beispiele wie man ihn bisher beobachten konnte:

#### "UIView"

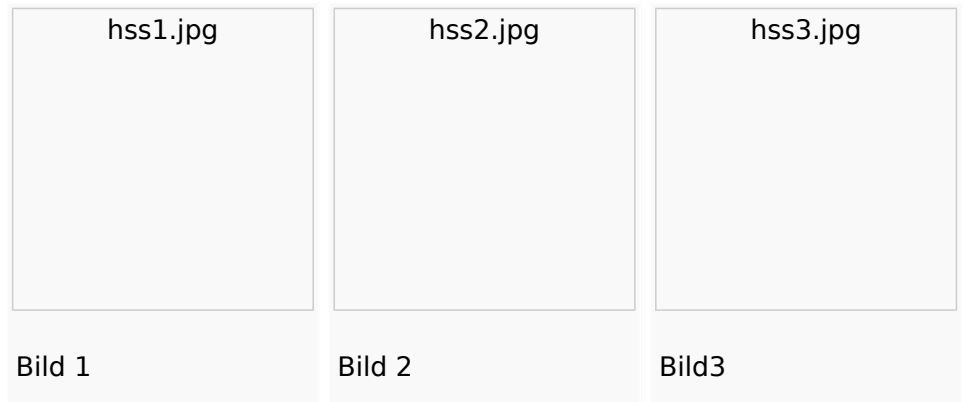

Wie man den OM beobachten kann wird im Folgenden erklärt:

## **per Internet\:**

man gehe auf die Seite www.db0anf.de und gebe links oben das zu suchende Call ein hier z.B.: OE1HSS. damit lässt sich der letzte empfangene Standort ziemlich genau bestimmen.

# **in UiView\:**

man verbindet sich mit einem Server: z.B.: dl.aprs2.net: 10155 und schreibe in den Extra log-on text: folgendes hinein: filter a/25/-80/0/-40 jetzt empfängt man nur Daten die aus dem Karibischen Raum kommen, was für den Datenverbrauch von Vorteil ist.

Erklärung Filter: 25 = 25 nördliche Breite/80 =80 Grad westliche Länge/ 0 = 0 Grad Breite und / 40 = 40 Grad westliche Länge. (südliche Breite und östliche Länge haben ein - (minus) vorangestellt)

Jetzt braucht man nur noch die Karten der Karibik. Diese sind auf dem SSU Server herunterzuladen (Software/UiView\_bma/maps\_msu/Karibik) oder können auch mir direkt über E-Mail oe3msu@oevsv.at angefordert werden (als .zip-File). Wenn man jetzt noch in der Auto Track-Liste (Setup/Auto Track List) das Rufzeichen OE1HSS eingibt springt UIView genau auf die Karte in der Karibik, wenn OE1HSS empfangen wird

#### Aussichten:

mehrere OM`s aus OE werden diesem Sommer in Namibia und Australien unterwegs sein – alle mit einem TNC welches auf normal und robust - Packet ihre Daten aussenden werden. Vielleicht ein Grund mehr sich mit dem Thema " APRS – weltweit" zu beschäftigen.

<span id="page-5-0"></span>[Versionsgeschichte interaktiv durchsuchen](https://wiki.oevsv.at) [VisuellWikitext](https://wiki.oevsv.at)

## **[Version vom 15. Juni 2008, 19:14 Uhr](#page-9-0) ([Qu](#page-9-0) [Version vom 15. Juni 2008, 19:16 Uhr](#page-9-0) [\(Qu](#page-9-0) [elltext anzeigen\)](#page-9-0)**

[Oe3gsu](#page-7-0) [\(Diskussion](#page-5-0) | [Beiträge\)](https://wiki.oevsv.at/wiki/Spezial:Beitr%C3%A4ge/Oe3gsu)

[← Zum vorherigen Versionsunterschied](#page-9-0)

## **[elltext anzeigen](#page-9-0))** [Oe3gsu](#page-7-0) ([Diskussion](#page-5-0) | [Beiträge\)](https://wiki.oevsv.at/wiki/Spezial:Beitr%C3%A4ge/Oe3gsu)

[Zum nächsten Versionsunterschied →](#page-9-0)

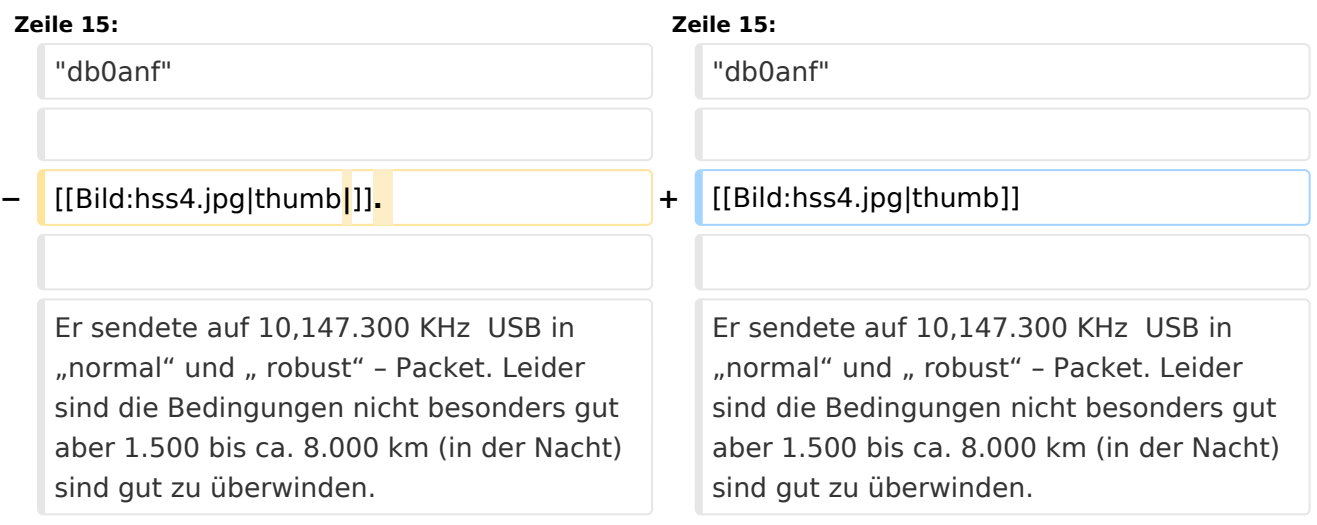

# Version vom 15. Juni 2008, 19:16 Uhr

# Ein Beispiel für APRS auf KW:

Unser Vizepräsident OE1HSS war mit einem Segelboot in der Karibik mit dem Rufzeichen OE1HSS auf APRS qrv.

Hier 4 Beispiele wie man ihn bisher beobachten konnte:

#### "UIView"

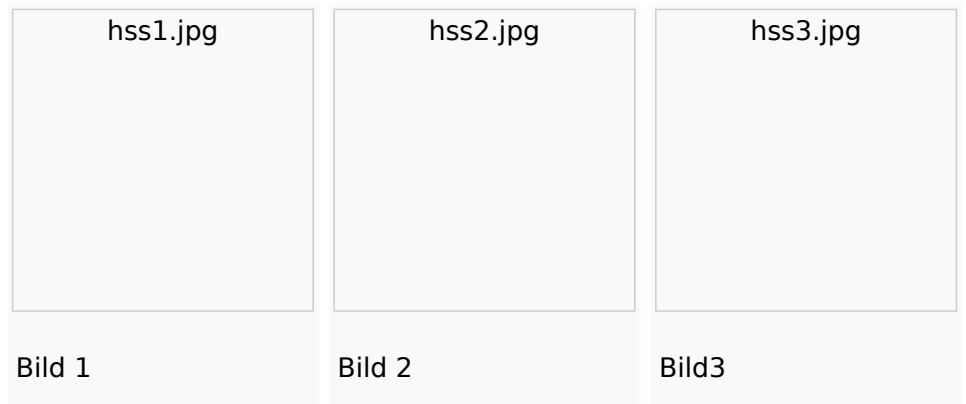

Wie man den OM beobachten kann wird im Folgenden erklärt:

## **per Internet\:**

man gehe auf die Seite www.db0anf.de und gebe links oben das zu suchende Call ein hier z.B.: OE1HSS. damit lässt sich der letzte empfangene Standort ziemlich genau bestimmen.

# **in UiView\:**

man verbindet sich mit einem Server: z.B.: dl.aprs2.net: 10155 und schreibe in den Extra log-on text: folgendes hinein: filter a/25/-80/0/-40 jetzt empfängt man nur Daten die aus dem Karibischen Raum kommen, was für den Datenverbrauch von Vorteil ist.

Erklärung Filter: 25 = 25 nördliche Breite/80 =80 Grad westliche Länge/ 0 = 0 Grad Breite und / 40 = 40 Grad westliche Länge. (südliche Breite und östliche Länge haben ein - (minus) vorangestellt)

Jetzt braucht man nur noch die Karten der Karibik. Diese sind auf dem SSU Server herunterzuladen (Software/UiView\_bma/maps\_msu/Karibik) oder können auch mir direkt über E-Mail oe3msu@oevsv.at angefordert werden (als .zip-File). Wenn man jetzt noch in der Auto Track-Liste (Setup/Auto Track List) das Rufzeichen OE1HSS eingibt springt UIView genau auf die Karte in der Karibik, wenn OE1HSS empfangen wird

#### Aussichten:

mehrere OM`s aus OE werden diesem Sommer in Namibia und Australien unterwegs sein – alle mit einem TNC welches auf normal und robust - Packet ihre Daten aussenden werden. Vielleicht ein Grund mehr sich mit dem Thema " APRS – weltweit" zu beschäftigen.

<span id="page-7-0"></span>[Versionsgeschichte interaktiv durchsuchen](https://wiki.oevsv.at) [VisuellWikitext](https://wiki.oevsv.at)

## **[Version vom 15. Juni 2008, 19:14 Uhr](#page-9-0) ([Qu](#page-9-0) [Version vom 15. Juni 2008, 19:16 Uhr](#page-9-0) [\(Qu](#page-9-0) [elltext anzeigen\)](#page-9-0)**

[Oe3gsu](#page-7-0) [\(Diskussion](#page-5-0) | [Beiträge\)](https://wiki.oevsv.at/wiki/Spezial:Beitr%C3%A4ge/Oe3gsu)

[← Zum vorherigen Versionsunterschied](#page-9-0)

# **[elltext anzeigen](#page-9-0))** [Oe3gsu](#page-7-0) ([Diskussion](#page-5-0) | [Beiträge\)](https://wiki.oevsv.at/wiki/Spezial:Beitr%C3%A4ge/Oe3gsu)

[Zum nächsten Versionsunterschied →](#page-9-0)

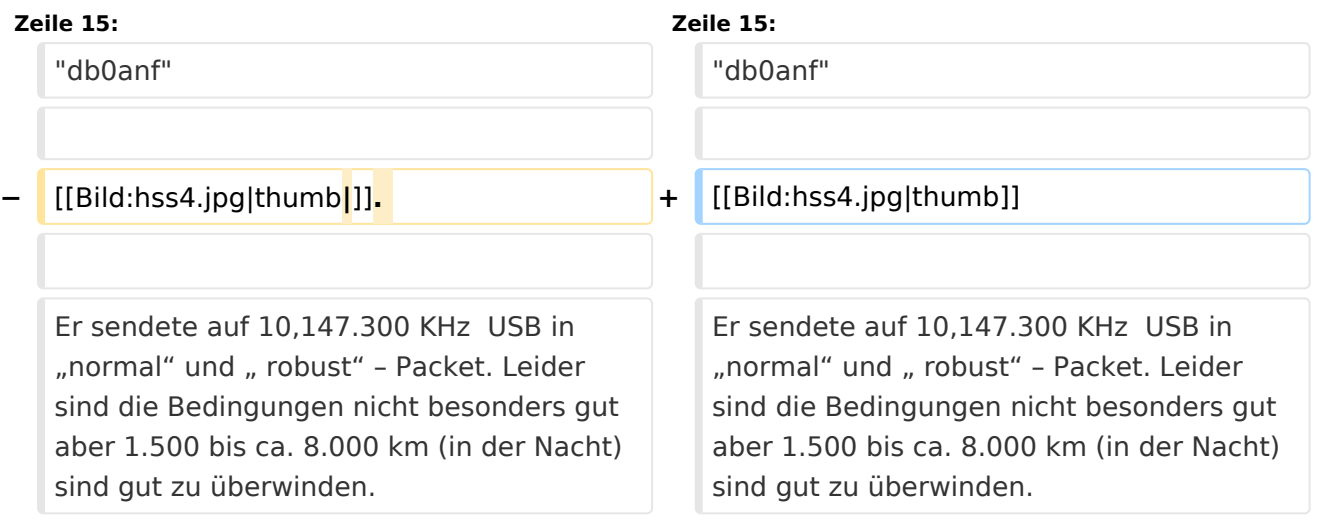

# Version vom 15. Juni 2008, 19:16 Uhr

# Ein Beispiel für APRS auf KW:

Unser Vizepräsident OE1HSS war mit einem Segelboot in der Karibik mit dem Rufzeichen OE1HSS auf APRS qrv.

Hier 4 Beispiele wie man ihn bisher beobachten konnte:

#### "UIView"

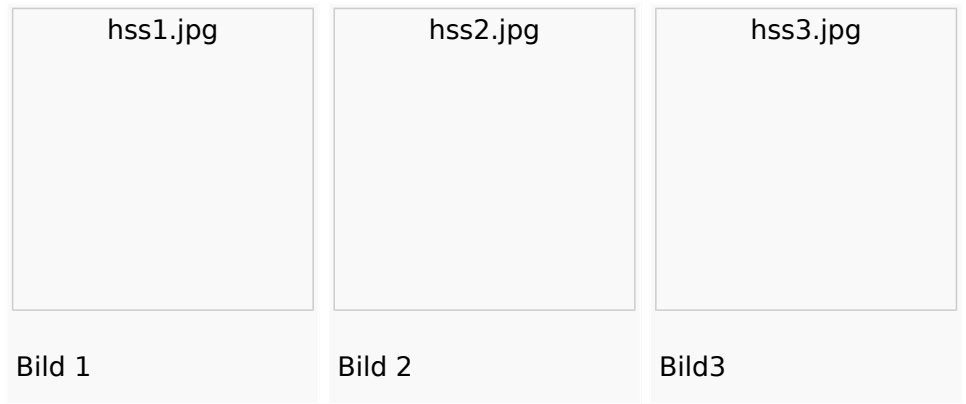

Wie man den OM beobachten kann wird im Folgenden erklärt:

## **per Internet\:**

man gehe auf die Seite www.db0anf.de und gebe links oben das zu suchende Call ein hier z.B.: OE1HSS. damit lässt sich der letzte empfangene Standort ziemlich genau bestimmen.

# **in UiView\:**

man verbindet sich mit einem Server: z.B.: dl.aprs2.net: 10155 und schreibe in den Extra log-on text: folgendes hinein: filter a/25/-80/0/-40 jetzt empfängt man nur Daten die aus dem Karibischen Raum kommen, was für den Datenverbrauch von Vorteil ist.

Erklärung Filter: 25 = 25 nördliche Breite/80 =80 Grad westliche Länge/ 0 = 0 Grad Breite und / 40 = 40 Grad westliche Länge. (südliche Breite und östliche Länge haben ein - (minus) vorangestellt)

Jetzt braucht man nur noch die Karten der Karibik. Diese sind auf dem SSU Server herunterzuladen (Software/UiView\_bma/maps\_msu/Karibik) oder können auch mir direkt über E-Mail oe3msu@oevsv.at angefordert werden (als .zip-File). Wenn man jetzt noch in der Auto Track-Liste (Setup/Auto Track List) das Rufzeichen OE1HSS eingibt springt UIView genau auf die Karte in der Karibik, wenn OE1HSS empfangen wird

#### Aussichten:

mehrere OM`s aus OE werden diesem Sommer in Namibia und Australien unterwegs sein – alle mit einem TNC welches auf normal und robust - Packet ihre Daten aussenden werden. Vielleicht ein Grund mehr sich mit dem Thema " APRS – weltweit" zu beschäftigen.

<span id="page-9-0"></span>[Versionsgeschichte interaktiv durchsuchen](https://wiki.oevsv.at) [VisuellWikitext](https://wiki.oevsv.at)

## **[Version vom 15. Juni 2008, 19:14 Uhr](#page-9-0) ([Qu](#page-9-0) [Version vom 15. Juni 2008, 19:16 Uhr](#page-9-0) [\(Qu](#page-9-0) [elltext anzeigen\)](#page-9-0)**

[Oe3gsu](#page-7-0) [\(Diskussion](#page-5-0) | [Beiträge\)](https://wiki.oevsv.at/wiki/Spezial:Beitr%C3%A4ge/Oe3gsu)

[← Zum vorherigen Versionsunterschied](#page-9-0)

## **[elltext anzeigen](#page-9-0))** [Oe3gsu](#page-7-0) ([Diskussion](#page-5-0) | [Beiträge\)](https://wiki.oevsv.at/wiki/Spezial:Beitr%C3%A4ge/Oe3gsu)

[Zum nächsten Versionsunterschied →](#page-9-0)

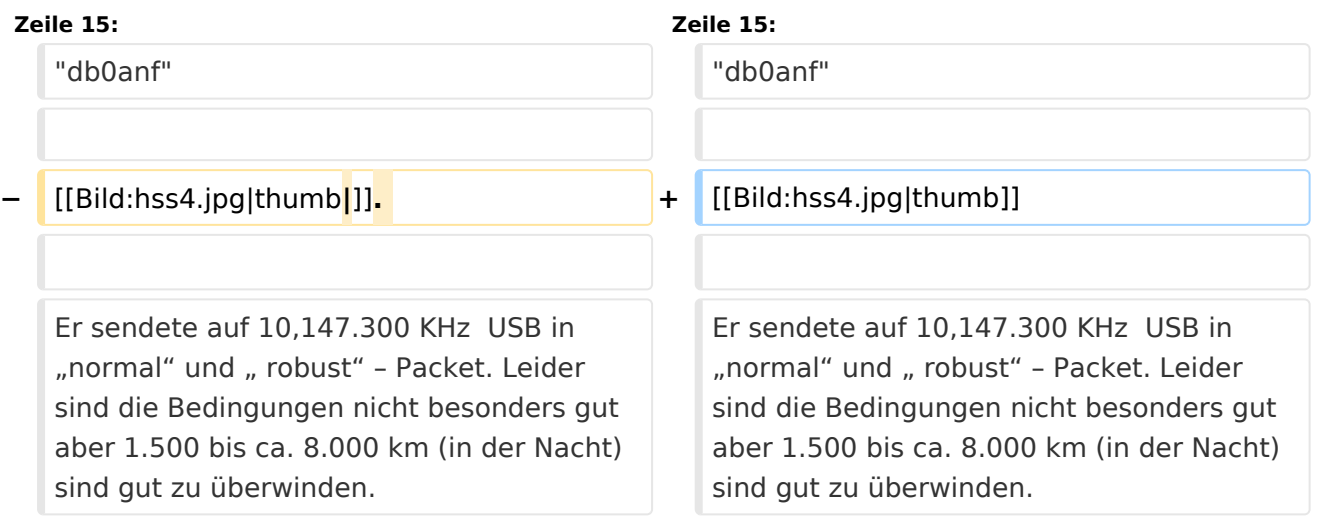

# Version vom 15. Juni 2008, 19:16 Uhr

# Ein Beispiel für APRS auf KW:

Unser Vizepräsident OE1HSS war mit einem Segelboot in der Karibik mit dem Rufzeichen OE1HSS auf APRS qrv.

Hier 4 Beispiele wie man ihn bisher beobachten konnte:

#### "UIView"

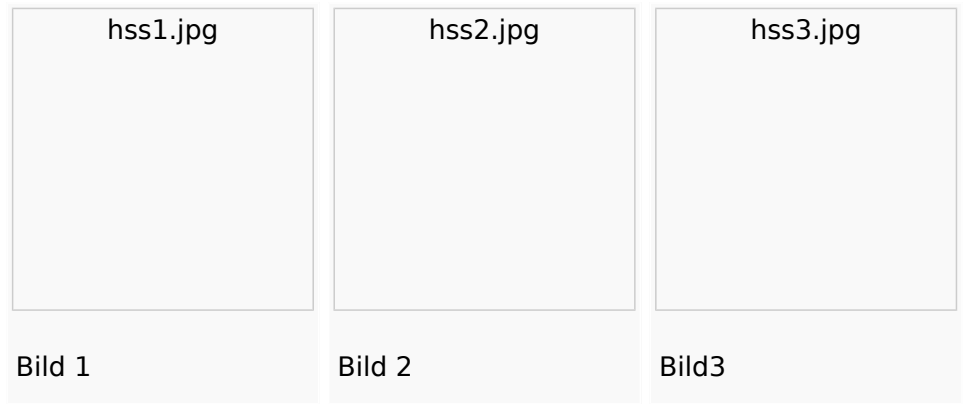

Wie man den OM beobachten kann wird im Folgenden erklärt:

## **per Internet\:**

man gehe auf die Seite www.db0anf.de und gebe links oben das zu suchende Call ein hier z.B.: OE1HSS. damit lässt sich der letzte empfangene Standort ziemlich genau bestimmen.

# **in UiView\:**

man verbindet sich mit einem Server: z.B.: dl.aprs2.net: 10155 und schreibe in den Extra log-on text: folgendes hinein: filter a/25/-80/0/-40 jetzt empfängt man nur Daten die aus dem Karibischen Raum kommen, was für den Datenverbrauch von Vorteil ist.

Erklärung Filter: 25 = 25 nördliche Breite/80 =80 Grad westliche Länge/ 0 = 0 Grad Breite und / 40 = 40 Grad westliche Länge. (südliche Breite und östliche Länge haben ein - (minus) vorangestellt)

Jetzt braucht man nur noch die Karten der Karibik. Diese sind auf dem SSU Server herunterzuladen (Software/UiView\_bma/maps\_msu/Karibik) oder können auch mir direkt über E-Mail oe3msu@oevsv.at angefordert werden (als .zip-File). Wenn man jetzt noch in der Auto Track-Liste (Setup/Auto Track List) das Rufzeichen OE1HSS eingibt springt UIView genau auf die Karte in der Karibik, wenn OE1HSS empfangen wird

#### Aussichten:

mehrere OM`s aus OE werden diesem Sommer in Namibia und Australien unterwegs sein – alle mit einem TNC welches auf normal und robust - Packet ihre Daten aussenden werden. Vielleicht ein Grund mehr sich mit dem Thema " APRS – weltweit" zu beschäftigen.